Manual

# **Video-Einspeiser RL2-N900**

**Passend für Opel Fahrzeuge mit Navi 900 intelliLink Infotainment und 8" Touch-Monitor Chevrolet Fahrzeuge mit MyLink IO6 Infotainment**

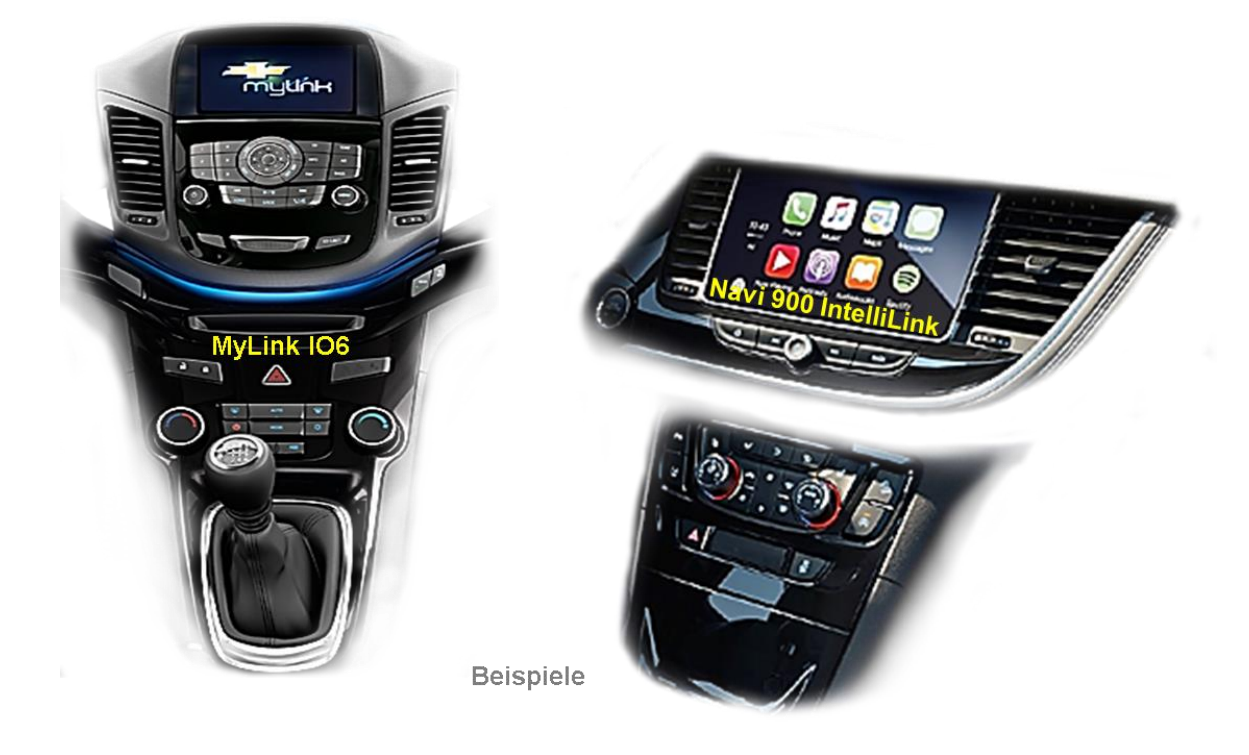

## **Video-Einspeiser für Rückfahrkamera und zwei weitere Video-Quellen**

#### **Produktfeatures**

- **Video-Einspeiser für Werks-Infotainment Systeme**
- **2 FBAS Video-Eingänge für Nachrüstgeräte (z.B. DVD-Player, DVB-T Tuner)**
- **FBAS Rückfahrkamera-Video-Eingang**
- **Automatische Umschaltung auf Rückfahrkamera-Eingang beim Einlegen des Rückwärtsganges**
- **Abstandslinien für Rückfahrkamera aktivierbar (nicht für alle Fahrzeuge)**
- **Bildfreischaltung während der Fahrt (NUR für eingespeistes Video)**
- **Video-Eingänge NTSC kompatibel**

### **Inhaltsverzeichnis**

#### **1. Vor der Installation**

- 1.1. Lieferumfang
- 1.2. Überprüfen der Interface-Kompatibilität mit Fahrzeug und Zubehör
- 1.3. Anschlüsse Video Interface
- 1.4. Einstellungen der Dip-Schalter Video Interface
- 1.4.1. Aktivierung der Interface-Video-Eingänge (Dip 2-3)
- 1.4.2. Rückfahrkamera-Einstellungen (Dip 5)
- 1.4.3. Monitor Einstellungen (Dip 6-8)
- 1.5. Anschlüsse CAN-Box
- 1.5.1. Einstellung der Dip Schalter CAN-Box

#### **2. Installation**

- 2.1. Installationsort
- 2.2. Anschluss Schema
- 2.3. Anschluss 10-Pin PNP Kabel
- 2.4. Anschluss Bildsignalkabels
- 2.5. Anschluss Video Quellen
- 2.5.1. After-Market Rückfahrkamera
- 2.5.1.1. Fall1: CAN-Box erhält Rückwärtsgang Signal
- 2.5.1.2. Fall 2: CAN-Box erhält kein Rückwärtsgand Signal
- 2.5.2. Audio-Einspeisung
- 2.6. Verbindung Video-Interface und externer Taster
- 2.7. Bildeinstellungen und Abstandslinien

#### **3. Umschalten der Video Quellen**

- 3.1. Über Infotainment Tasten
- 3.2. Über externen Taster

#### **4. Technische Daten**

#### **5. FAQ – Fehlersuche Interface Funktionen**

**6. Technischer Support**

## **Rechtlicher Hinweis**

Der Fahrer darf weder direkt noch indirekt durch bewegte Bilder während der Fahrt abgelenkt werden. In den meisten Ländern/Staaten ist dieses gesetzlich verboten. Wir schließen daher jede Haftung für Sach- und Personenschäden aus, die mittelbar sowie unmittelbar durch den Einbau sowie Betrieb dieses Produkts verursacht wurden. Dieses Produkt ist, neben dem Betrieb im Stand, lediglich gedacht zur Darstellung stehender Menüs (z.B. MP3 Menü von DVD-Playern) oder Bilder der Rückfahrkamera während der Fahrt.

Veränderungen/Updates der Fahrzeugsoftware können die Funktionsfähigkeit des Interface beeinträchtigen. Softwareupdates für unsere Interfaces werden Kunden bis zu einem Jahr nach Erwerb des Interface kostenlos gewährt. Zum Update muss das Interface frei eingeschickt werden. Kosten für Ein- und Ausbau werden nicht erstattet.

### **1. Vor der Installation**

Vor der Installation sollte dieses Manual durchgelesen werden. Für die Installation sind Fachkenntnisse notwendig. Der Installationsort des Interface muss so gewählt werden, dass es weder Feuchtigkeit noch Hitze ausgesetzt ist.

#### **1.1. Lieferumfang**

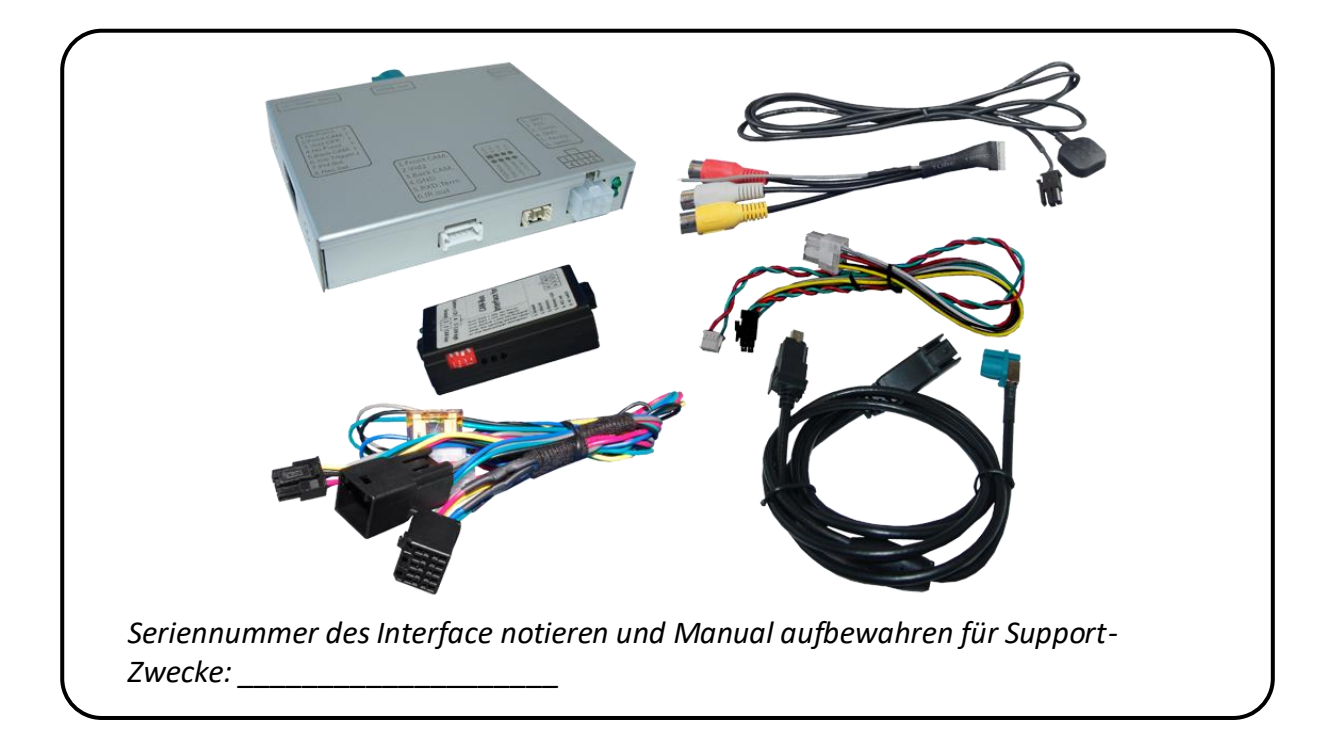

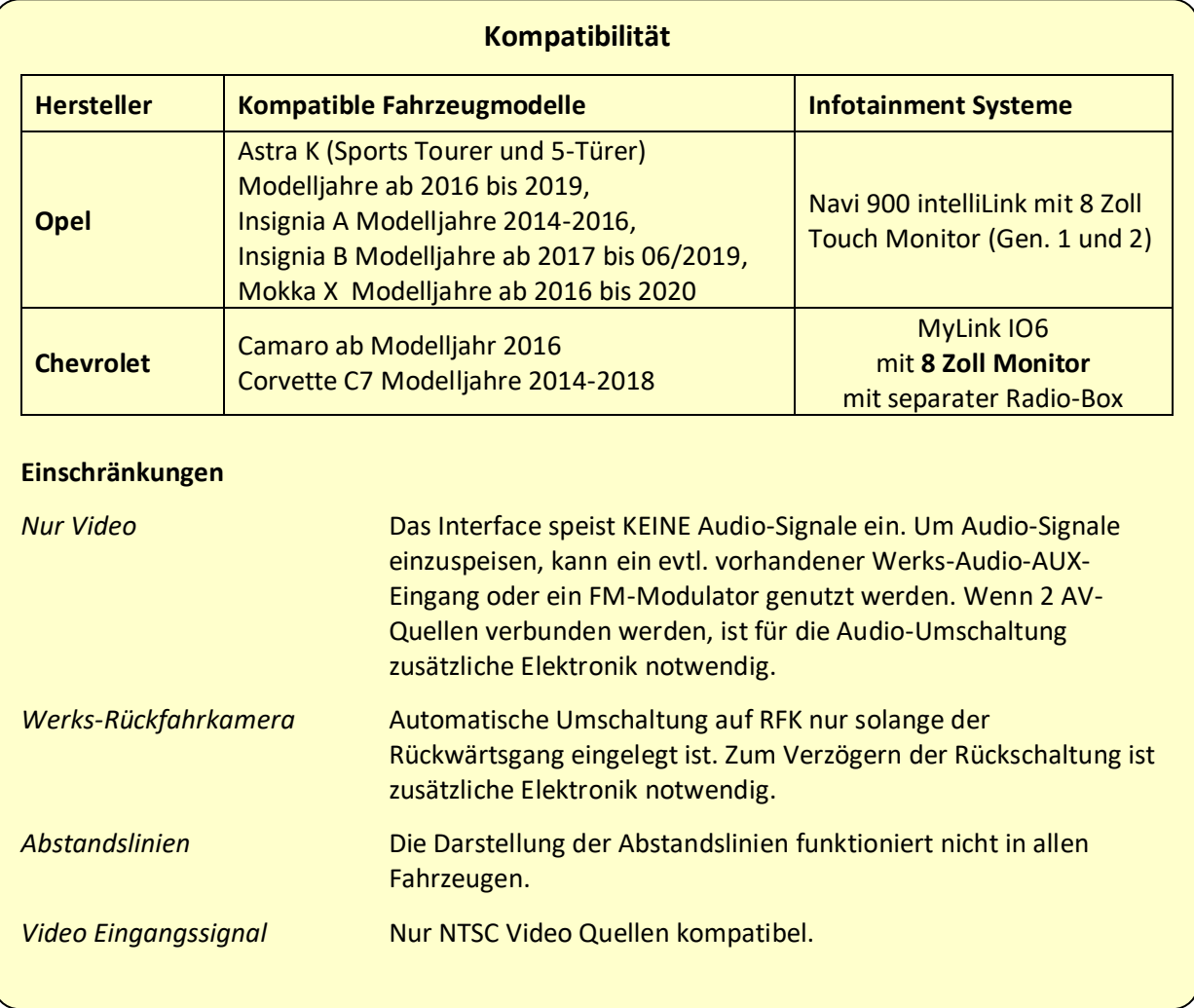

## **1.2. Überprüfen der Interface-Kompatibilität mit Fahrzeug und Zubehör**

#### **1.3. Anschlüsse Video-Interface**

Das Video-Interface konvertiert die Video Signale der Nachrüstquellen in das für den Werksmonitor technisch notwendige Bildsignal welches über verschiedene Schaltoptionen in den Werks-Monitor eingespeist wird. Ebenso liest es die digitalen Signale aus dem CAN-Bus aus und konvertiert diese wiederum für das Video-Interface.

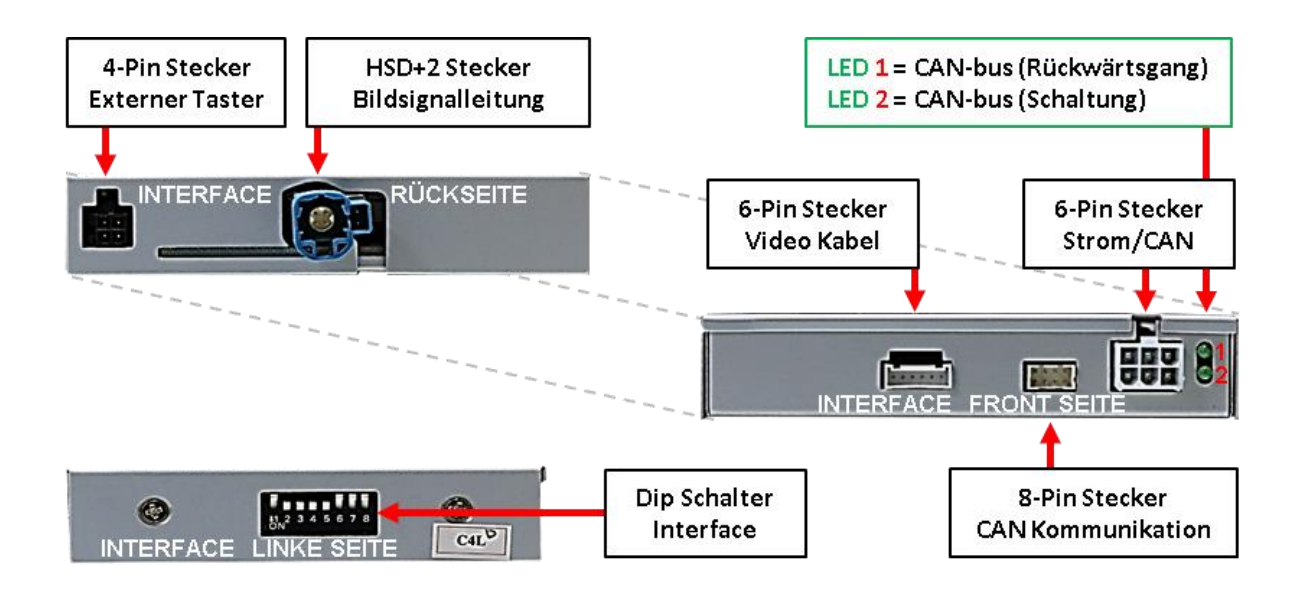

#### **1.4. Einstellungen der Dip-Schalter – Video Interface**

Manche Einstellungen müssen über die Dip-Schalter des Video-Interface vorgenommen werden. Dip Position "unten" ist ON und Position "oben" ist OFF.

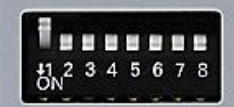

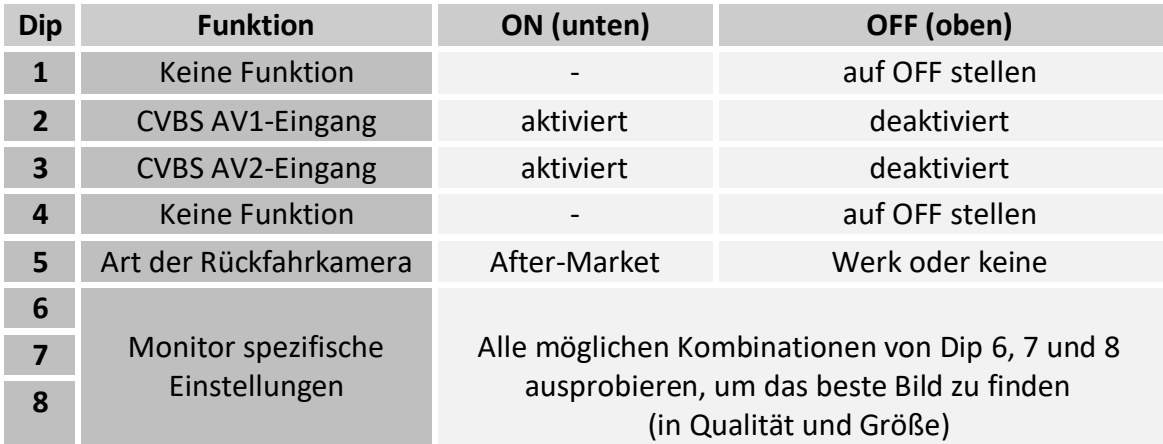

#### **Nach jeder Veränderung der Dip-Schalter-Einstellung muss ein Stromreset der CAN-Box durchgeführt werden!**

Detaillierte Informationen in den folgenden Kapiteln.

#### **1.4.1. Aktivierung der Interface-Video-Eingänge (Dip 2-3)**

Nur auf die aktivierten Video-Eingänge kann beim Umschalten auf die Video-Quellen zugegriffen werden. Es wird empfohlen nur die erforderlichen Eingänge zu aktivieren. Die deaktivierten Eingänge werden beim Umschalten übersprungen.

#### **1.4.2. Rückfahrkamera-Einstellungen (Dip 5)**

Bei Dip-Schalterstellung OFF schaltet das Interface auf Werks Bild für vorhandene Werks-Rückfahrkamera solange der Rückwärtsgang eingelegt ist.

Bei Dip-Schalterstellung ON schaltet das Interface auf den Rückfahrkamera-Eingang **"Camera-IN"** solange der Rückwärtsgang eingelegt ist.

#### **1.4.3. Monitor Einstellungen (Dip 6-8)**

Dips 6, 7 and 8 customize the monitor-specific video settings which sometimes even vary within head units of the same version, caused by different monitor specifications. It is necessary to try all possible combinations of the 3 dips while a working video source is connected to the chosen input of the interface. One of the combinations will show the best picture size and quality (some may give no picture). It is possible to first hot plug through the dip combinations. If there is no visible change of picture after trying all options, retry and disconnect the 6pin plug of the video interface between every change of the dip setting.

**Hinweis:** Dip 1 und 4 sind ohne Funktion und müssen auf **OFF** gestellt werden.

#### **1.5. Anschlüsse CAN-Box**

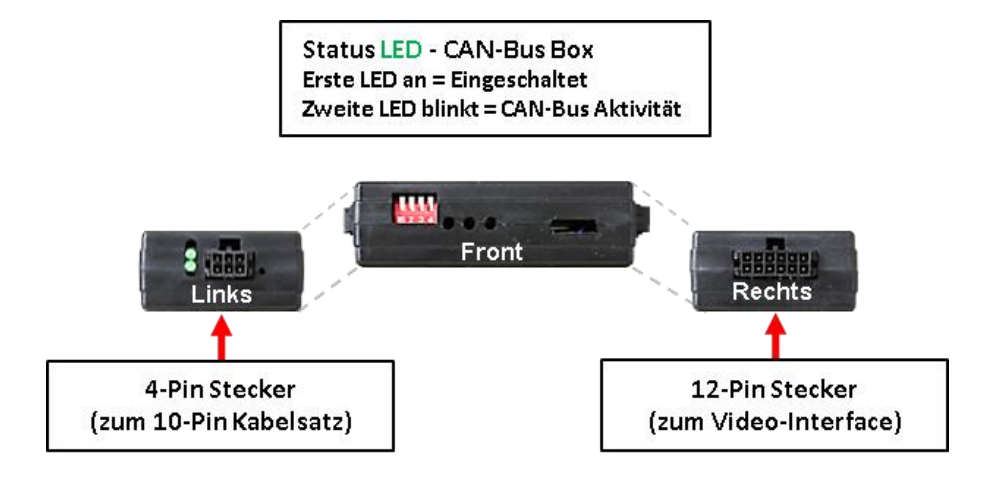

#### **1.5.1. Einstellungen der Dip-Schalter – CAN-Box**

Manche Einstellungen müssen über die Dip-Schalter der CAN Box vorgenommen werden. Dip Position "unten" ist ON und Position "oben" ist OFF.

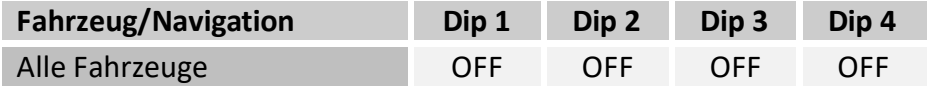

#### **Nach jeder Veränderung der Dip-Schalter-Einstellung muss ein Stromreset der CAN-Box durchgeführt werden!**

## Manual

## **2. Installation**

**Zündung ausstellen und Fahrzeugbatterie nach Werksangaben abklemmen! Darf gemäß Werksangaben die Fahrzeugbatterie nicht abgeklemmt werden, reicht es in den meisten Fällen aus, das Fahrzeug in den Sleep-Modus zu versetzen. Sollte dieses nicht funktionieren, kann die Fahrzeugbatterie mit einer Widerstandsleitung abgeklemmt werden.**

**Das Interface benötigt Dauerstrom. Kommt die Spannungsversorgung nicht direkt von der Fahrzeugbatterie, muss überprüft werden, ob die Spannungsversorgung dauerhaft und startstabil ist.**

**Hinweis:** Vor der endgültigen Installation empfehlen wir nach Anschluss die Durchführung eines Testlaufes um sicherzustellen, dass Fahrzeug und Interface kompatibel sind. Aufgrund produktionsbedingter Änderungen des Fahrzeugherstellers besteht immer die Möglichkeit der Inkompatibilität.

#### **2.1. Installationsort**

Das Interface wird am Werksmonitor angeschlossen.

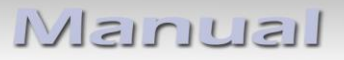

**2.2. Anschluss Schema**

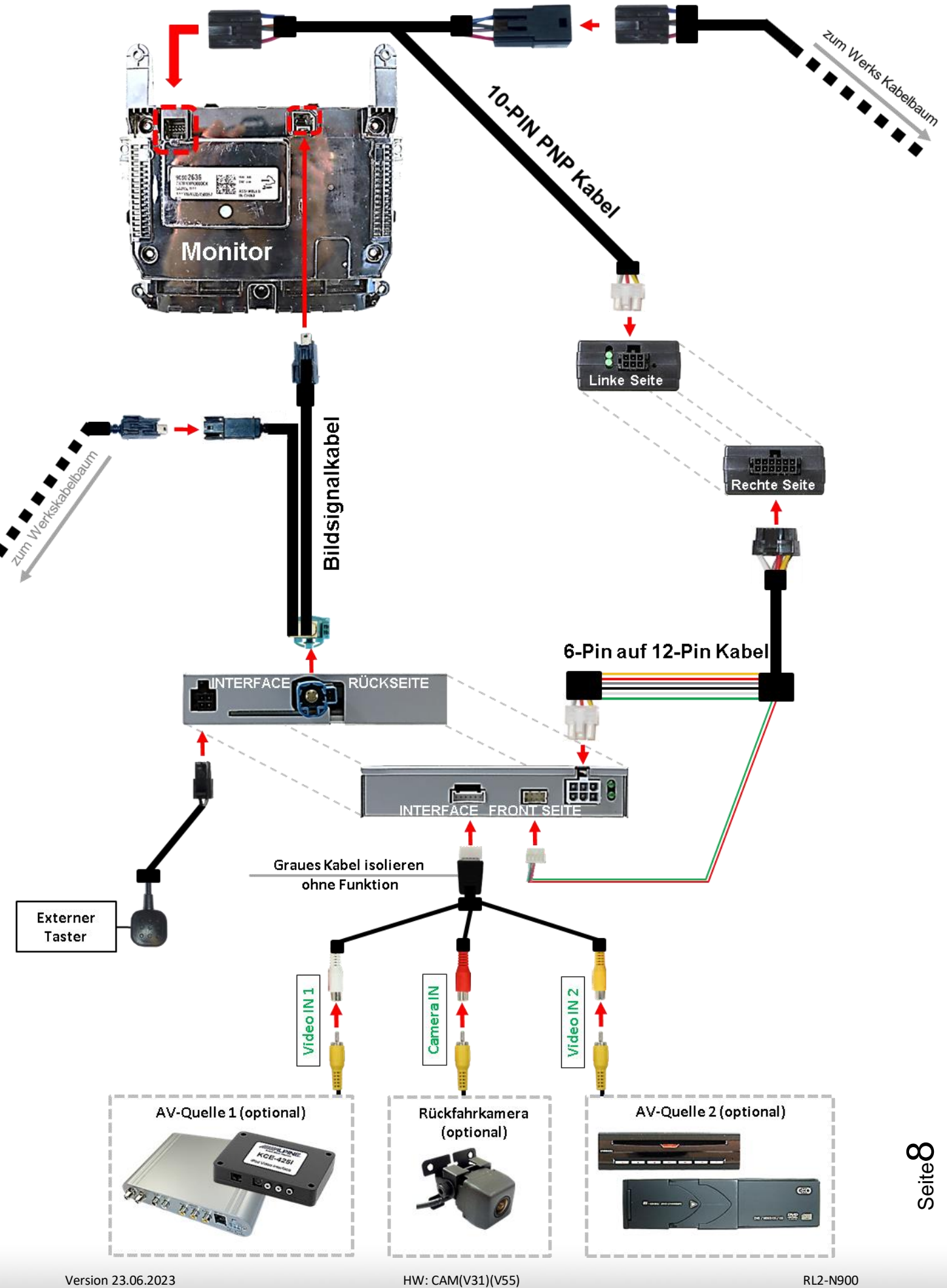

## NELULLEL

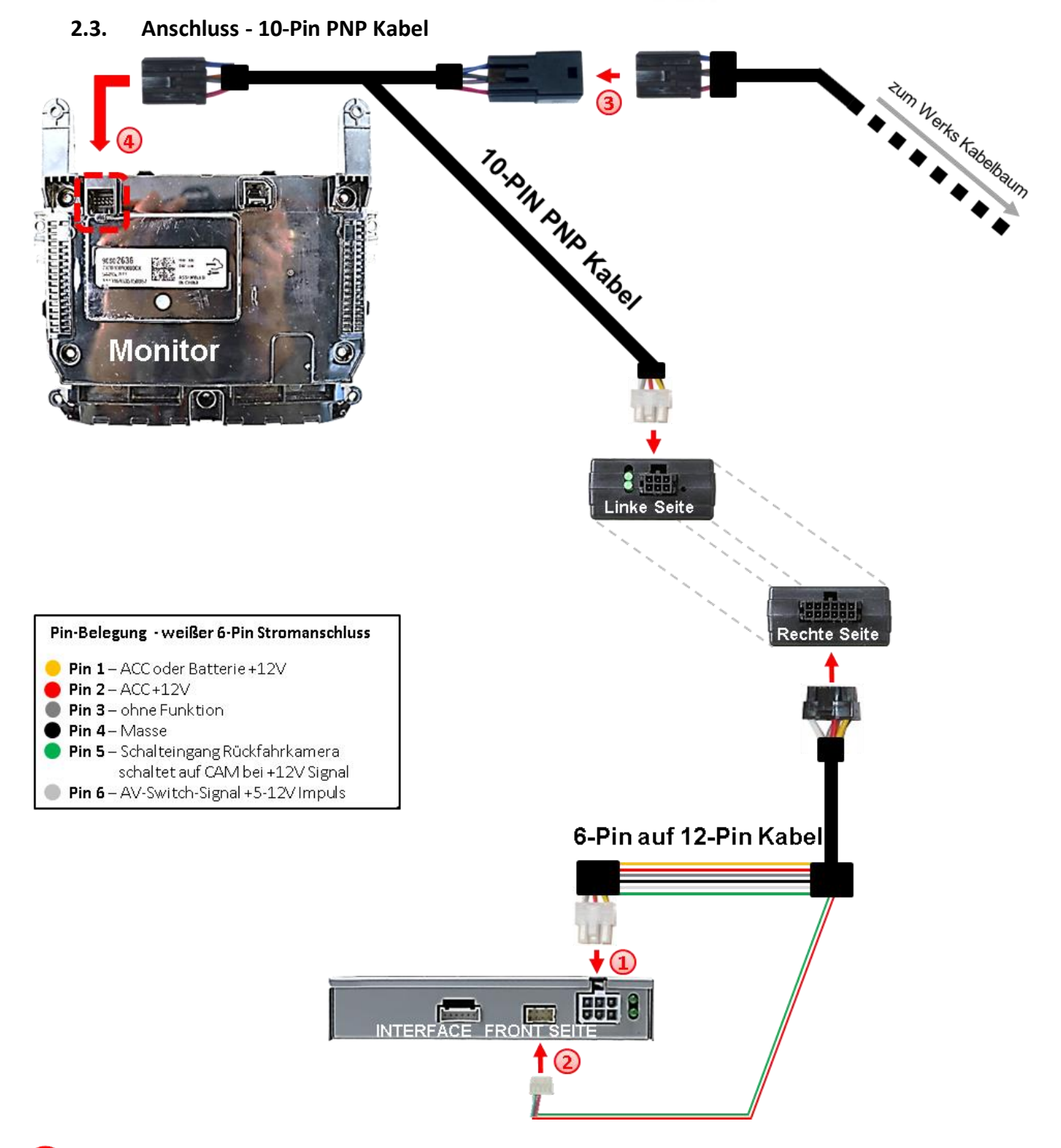

- 1) Die 6-Pin Buchse des 6 auf 12 Pin Kabels mit dem 6-Pin Stecker des Video Interface verbinden.
- Die 8-Pin Buchse des Kommunikationskabels mit dem 8-Pin Stecker des Video Interface verbinden.
- Die 10-Pin Buchse des Fahrzeugkabelbaums an der Rückseite des Monitors abstecken und mit dem 10-Pin Stecker des 10-Pin PNP Kabels verbinden.
- 4) Die gegenüberliegende 10-Pin Buchse des 10-Pin PNP Kabels an den zuvor freigewordenen 10-Pin Stecker an der Rückseite des Monitors anschließen.

Version 23.06.2023 HW: CAM(V31)(V55) RL2-N900

**Hinweis: Nach dem Wiederanschluss der Batterie die LEDs der CAN-Boxüberprüfen, zwei müssen leuchten. Die CAN-Box ist nicht kompatibel zu allen Fahrzeugen. Liefert die CAN-Box nicht Zündung an Pin 2 des Video-Interface oder wird der Fahrzeug-CAN blockiert, ist es möglich das Interface analog, also ohne CAN-Box zu installieren. Für anlogen Anschluss obige Pinbelegung des 6-Pin Steckers beachten.**

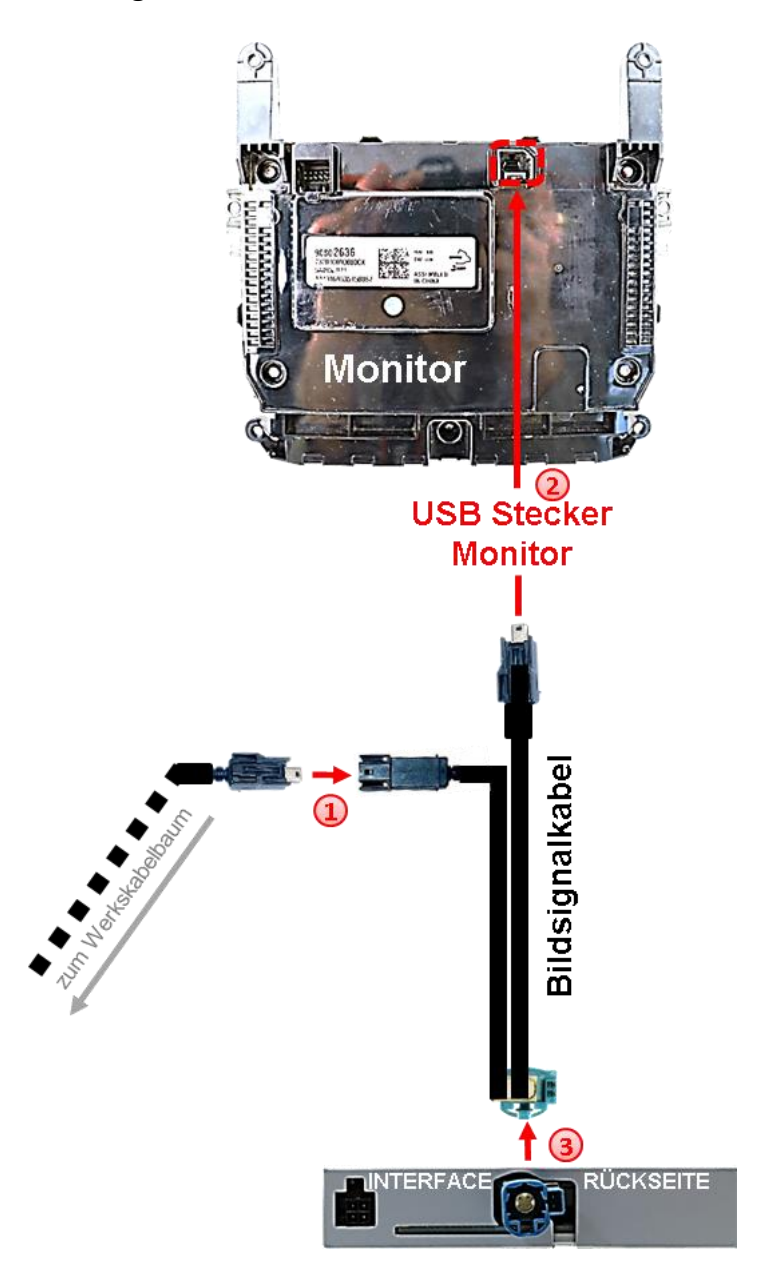

**2.4. Anschluss - Bildsignalkabel**

Die Mini USB Buchse des Fahrzeug-Kabelbaums an der Rückseite der Blackbox abstecken und mit dem schwarzen Mini USB Stecker des Bildsignalkabels verbinden.

Die schwarze MINI USB Buchse des Bildsignalkabels mit dem zuvor freigewordenen Mini USB Stecker an der Rückseite der Blackbox verbinden.

Die wasserblau farbene HSD+2 Buchse am HSD+2 Stecker des Video Interface anschließen.

#### **2.5. Anschluss - Video Quellen**

Es ist möglich, eine After-Market Rückfahrkamera und zwei zusätzliche After-Market Video-Quellen an das Video-Interface anzuschließen

**Hinweis: Vor der endgültigen Installation empfehlen wir einen Testlauf, um sicherzustellen, dass Fahrzeug und Interface kompatibel sind. Aufgrund von Änderungen in der Produktion des Fahrzeugherstellers besteht immer die Möglichkeit einer Inkompatibilität.**

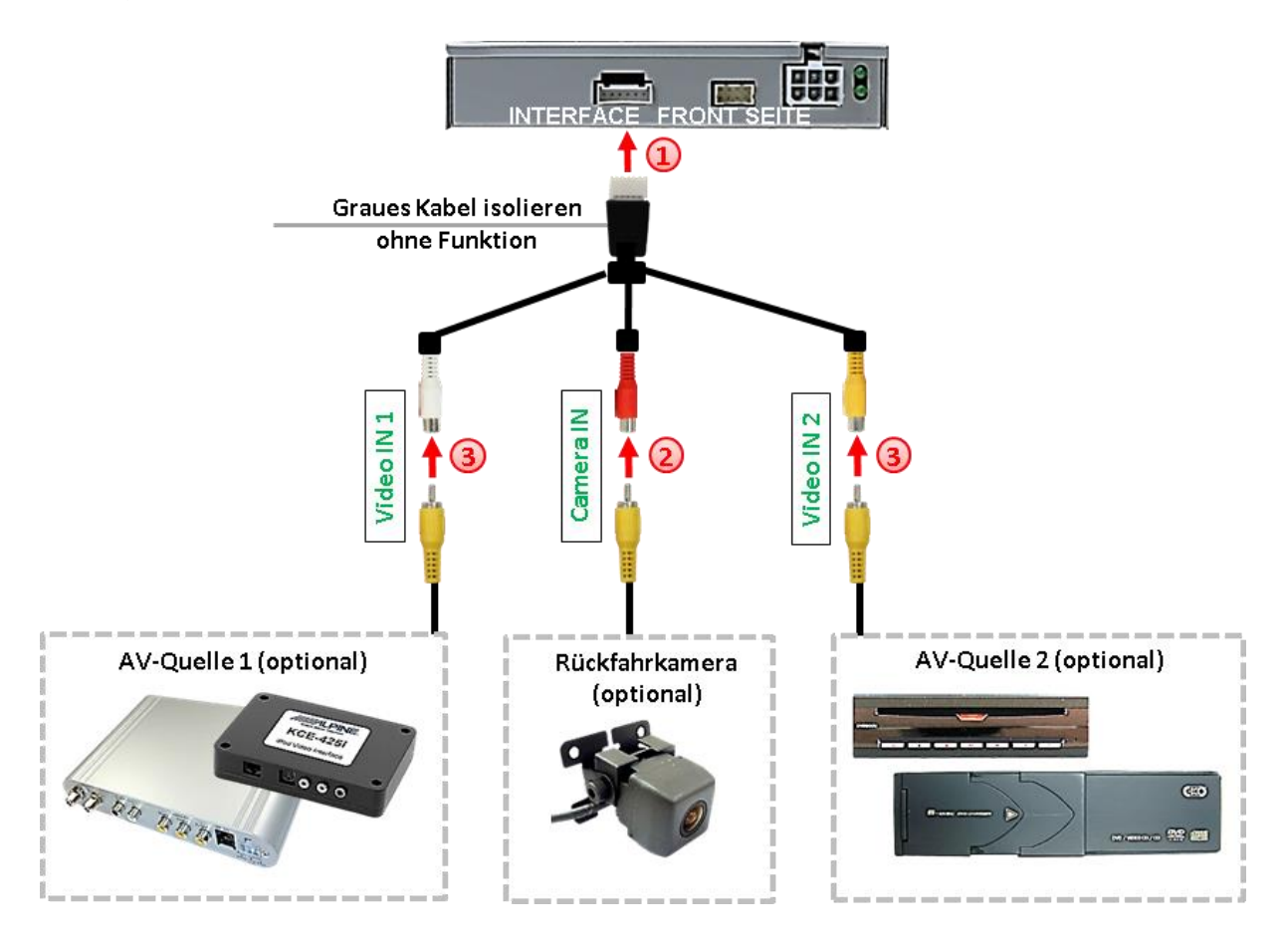

Die 6-Pin Buchse des Videokabels mit dem 6-Pin Stecker des Video-Interface verbinden.

Den Video-Cinch der Rückfahrkamera mit der Cinch-Buchse **"Camera-IN"** Videokabels verbinden.

**3** Weitere AV Quellen an den Cinch Buchsen "Video IN 1" und "Video IN 2" des Videokabels anschließen..

#### **2.5.1. After-Market Rückfahrkamera**

Manche Fahrzeuge haben einen anderen Rückwärtsgang-Code auf dem CAN-Bus welcher mit der im Lieferumfang enthaltenen CAN-Box nicht kompatibel ist. Daher gibt es 2 verschiedene Möglichkeiten der Installation. Wenn die CAN-Box den Rückwärtsgang unterstützt, liegen +12V auf der grünen Leitung des 6-Pin auf 12-Pin Kabels an, während der Rückwärtsgang eingelegt ist.

**Hinweis**: Vor dem Test nicht vergessen, den Dip 5 des Video-Interface auf ON zu stellen.

#### **2.5.1.1. Fall1: CAN-Box erhält Rückwärtsgang Signal**

Liefert die CAN-Bus Box +12V auf die grünen Leitung des 6-Pin auf 12-Pin Kabel während der Rückwärtsgang eingelegt ist, schaltet das Video Interface automatisch auf den Rückfahrkamera-Eingang "CAMERA-IN", wenn der Rückwärtsgang eingelegt wird.

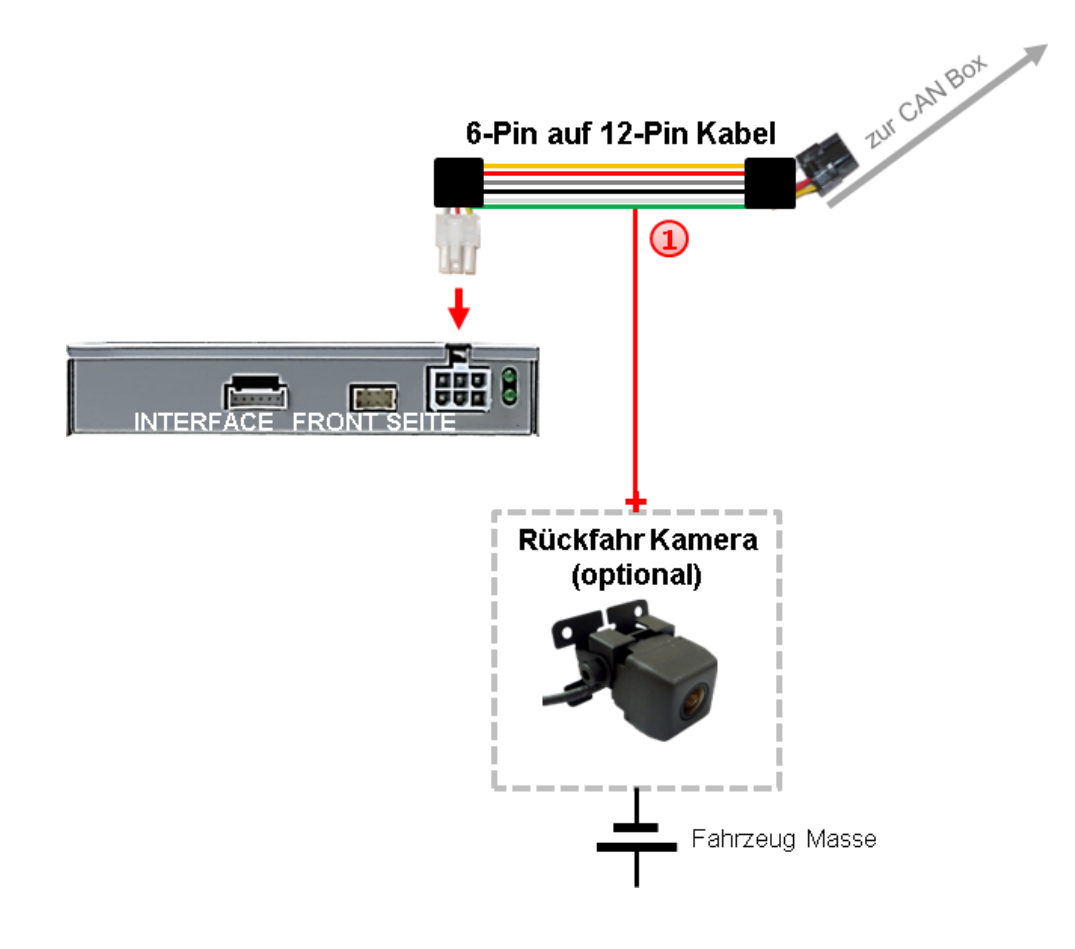

 $(1)$  Zusätzlich kann die +12V (max. 500mA) Stromversorgung für die After-Market Rückfahrkamera über die grüne Leitung des 6-Pin auf 12-Pin Kabel erfolgen.

#### **2.5.1.2. Fall 2: CAN-Box erhält kein Rückwärtsgand Signal**

Liefert die CAN-Bus Box nicht +12V auf die grüne Leitung des 6-Pin auf 12-Pin Kabels während der Rückwärtsgang eingelegt ist (nicht alle Fahrzeuge sind kompatibel), wird ein externes Umschaltsignal vom Rückfahrlicht benötigt. Da das Rückfahrsignal elektronische Störungen enthält, wird ein Schließer-Relais (z.B. AC-RW-1230 mit Verkabelung AC-RS5) oder ein Entstörfilter (z.B. AC-PNF-RVC) benötigt. Das untere Schaubild zeigt die Verwendung eines Relais (Schließer).

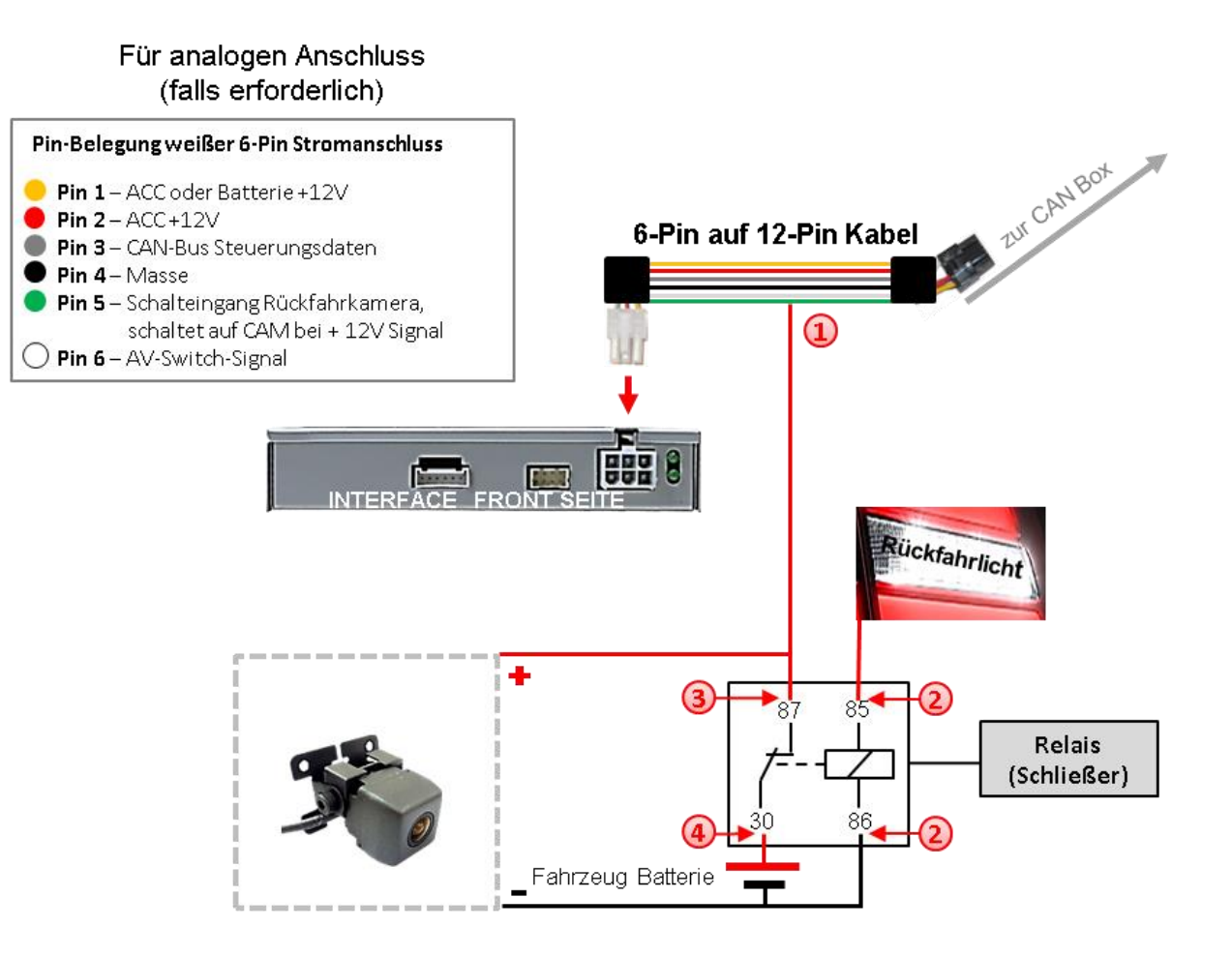

Das grüne Kabel des 6-Pin auf 12-Pin Kabels mit der Ausgangsklemme (87) des Relais verbinden.

2) Das Rückfahrlicht Stromkabel mit Schaltspule (85) und die Fahrzeug-Masse mit Schaltspule (86) des Relais verbinden.

Das Rückfahrkamera-Stromkabel mit der Ausgangsklemme (87) des Relais verbinden wie zuvor mit dem grünen Kabel geschehen.

Dauerstrom +12V mit Eingangsklemme (30) des Relais verbinden.

**Hinweis:** Nicht vergessen Dip 5 auf ON zu stellen.

#### **2.5.2. Audio-Einspeisung**

Dieses Interface kann nur Video-Signale in das Werks-Infotainment einspeisen. Ist eine AV-Quelle angeschlossen, muss die Audio-Einspeisung über den Werks-AUX Eingang oder einen FM-Modulator erfolgen. Das eingespeiste Video-Signal kann parallel zu jedem Audio-Modus des Werks-Infotainments aktiviert werden. Wenn 2 AV-Quellen mit dem Infotainment verbunden werden, ist für die Audio-Umschaltung zusätzliche Elektronik notwendig.

#### **2.6. Verbindung Video-Interface und externer Taster**

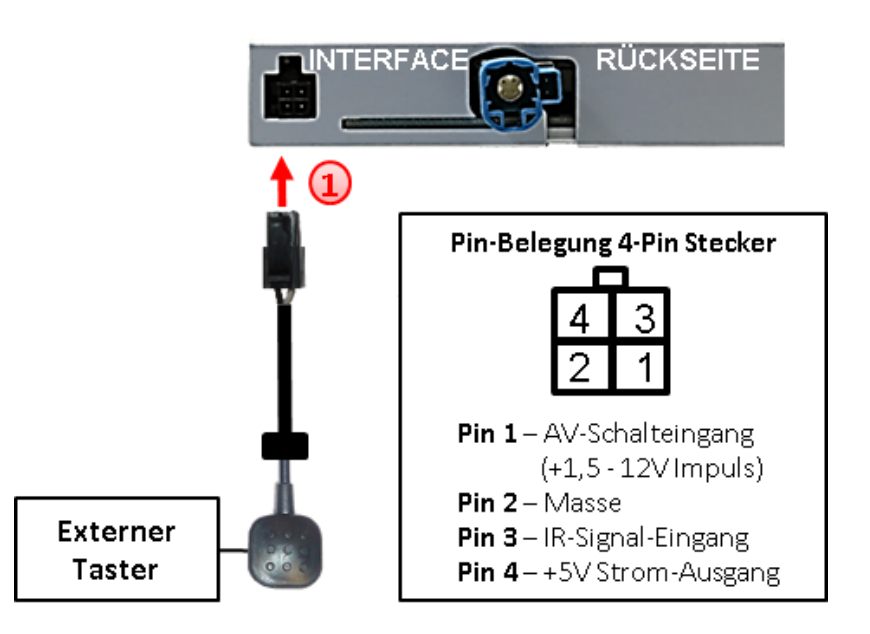

Die 4-Pin Buchse des externen Tasters mit dem 4-Pin Stecker des Video-Interface verbinden.

**Hinweis:** Unabhängig von seiner Verwendung sollte der Taster für Supportzwecke immer angeschlossen sein und bei Nichtverwendung an versteckter Stelle am Video Interface verbleiben.

#### **2.7. Bildeinstellungen und Abstandslinien**

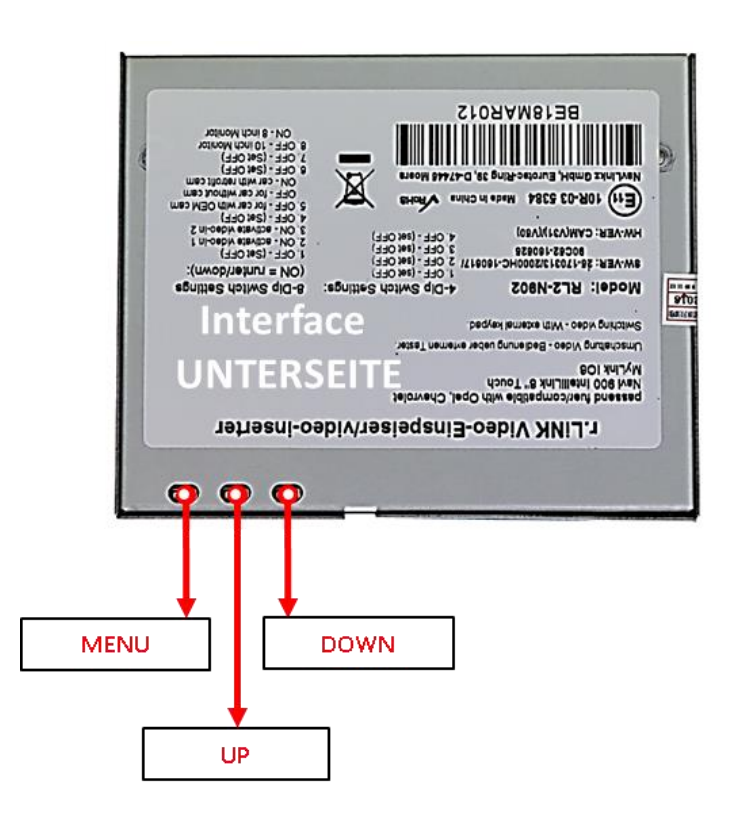

Die Bildeinstellungen können über die 3 Tasten des Video-Interface verändert werden. Drücken der Taste MENU öffnet das OSD-Einstellungsmenü oder wechselt zum nächsten Menüpunkt. UP und DOWN verändern die entsprechenden Einstellungen. Die Tasten sind in das Gehäuse eingelassen um unbeabsichtigte Veränderungen während und nach der Installation zu vermeiden. Die Bildeinstellungen müssen für die Video-Eingänge AV1, AV2 und CAMERA-IN separat vorgenommen werden während der entsprechende Eingang ausgewählt und sichtbar auf dem Monitor ist.

**Hinweis:** Das OSD-Einstellungsmenü wird nur angezeigt, wenn eine funktionierende Video-Quelle an dem ausgewählten Eingang angeschlossen ist.

Folgende Einstellmöglichkeiten stehen zur Verfügung:

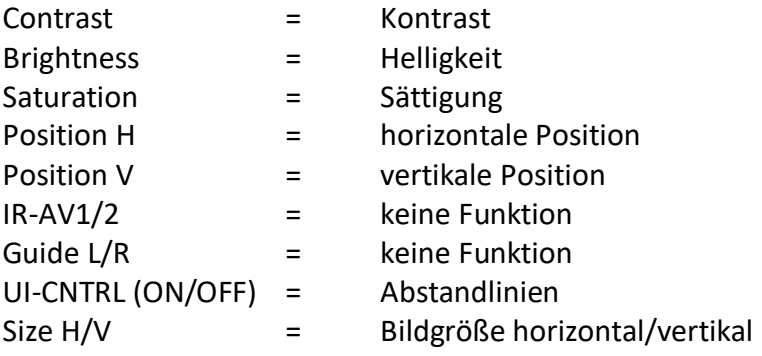

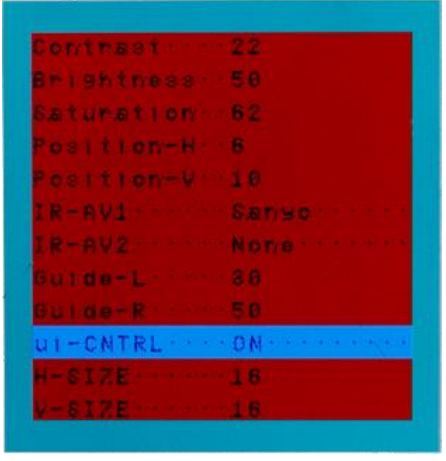

**Hinweis:** Wenn die CAN-Box das Fahrzeug nicht unterstützt, können die Abstandslinien nicht genutzt werden.

## NELULLEL

- **3. Umschalten der Video Quellen**
- **3.1. Über Infotainment Taste**

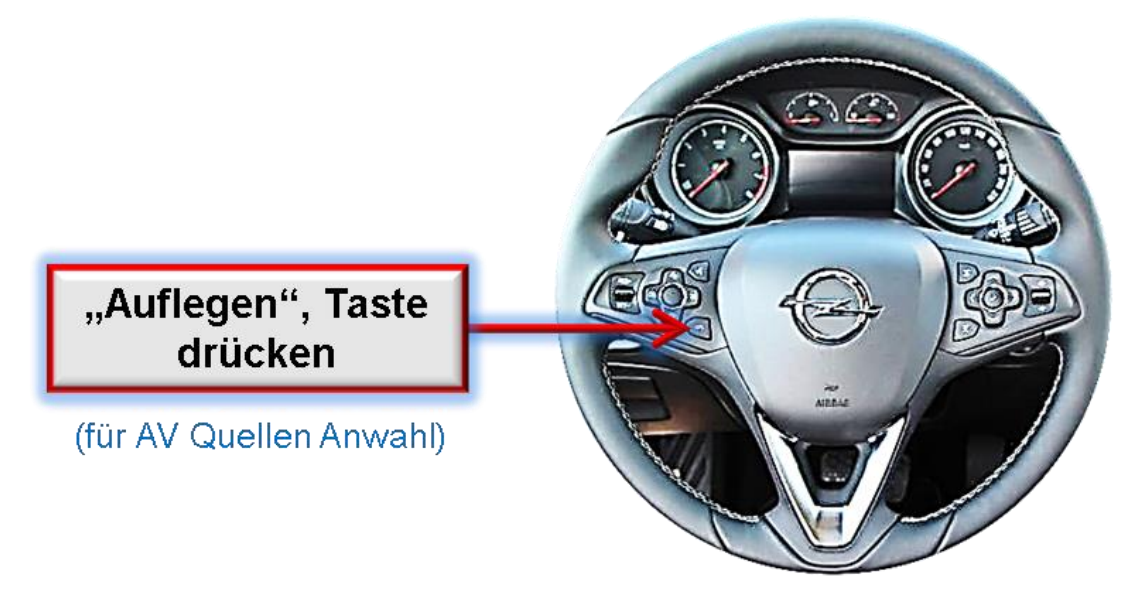

Das Umschalten der Video Quellen erfolgt durch Drücken der "Auflegen" Taste. Jedes Drücken wechselt zum nächsten aktivierten Eingang. Wenn alle Eingänge aktiviert sind, ist die Reihenfolge:

*Werks-Video* → *Video IN1* → *Video IN2* → *Werks-Video* 

Nicht aktivierte Eingänge werden übersprungen..

**Die Umschaltung über Fahrzeugtasten funktioniert nicht in allen Fahrzeugen. In manchen Fahrzeugen muss der externe Taster benutzt werden.**

## **3.2. Über externen Taster**

Der **externe Taster** kann für die Bedienung des Interface genutzt werden.

**Externen Taster kurz drücken** zum Umschalten der Video-Quelle.

Jedes Drücken wechselt zum nächsten aktivierten Eingang. Nicht aktivierte Eingänge werden übersprungen.

**Hinweis:** Zusätzlich oder alternativ zu Infotainment Tasten oder externem Taster kann auch die weiße Leitung des 6-Pin Kabels per 12V Impuls zur Umschaltung der Video Quellen genutzt werden.

### **4. Technische Daten**

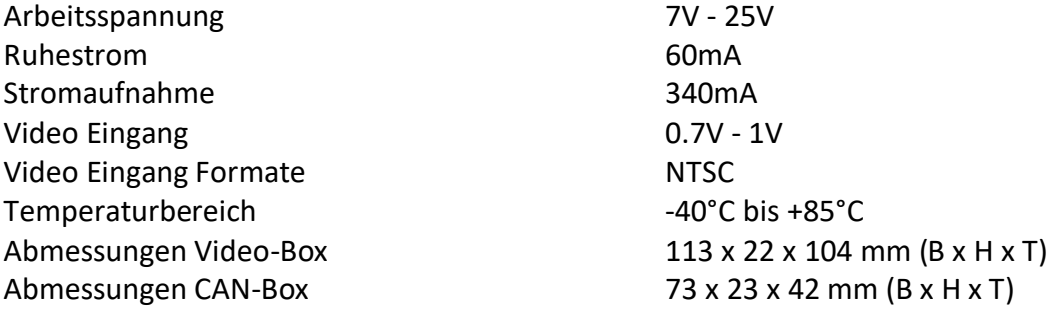

## **5. FAQ – Fehlersuche Interface Funktionen**

Schauen Sie bei möglicherweise auftretenden Problemen zuerst nach einer Lösung in der Tabelle, bevor Sie ihren Verkäufer kontaktieren.

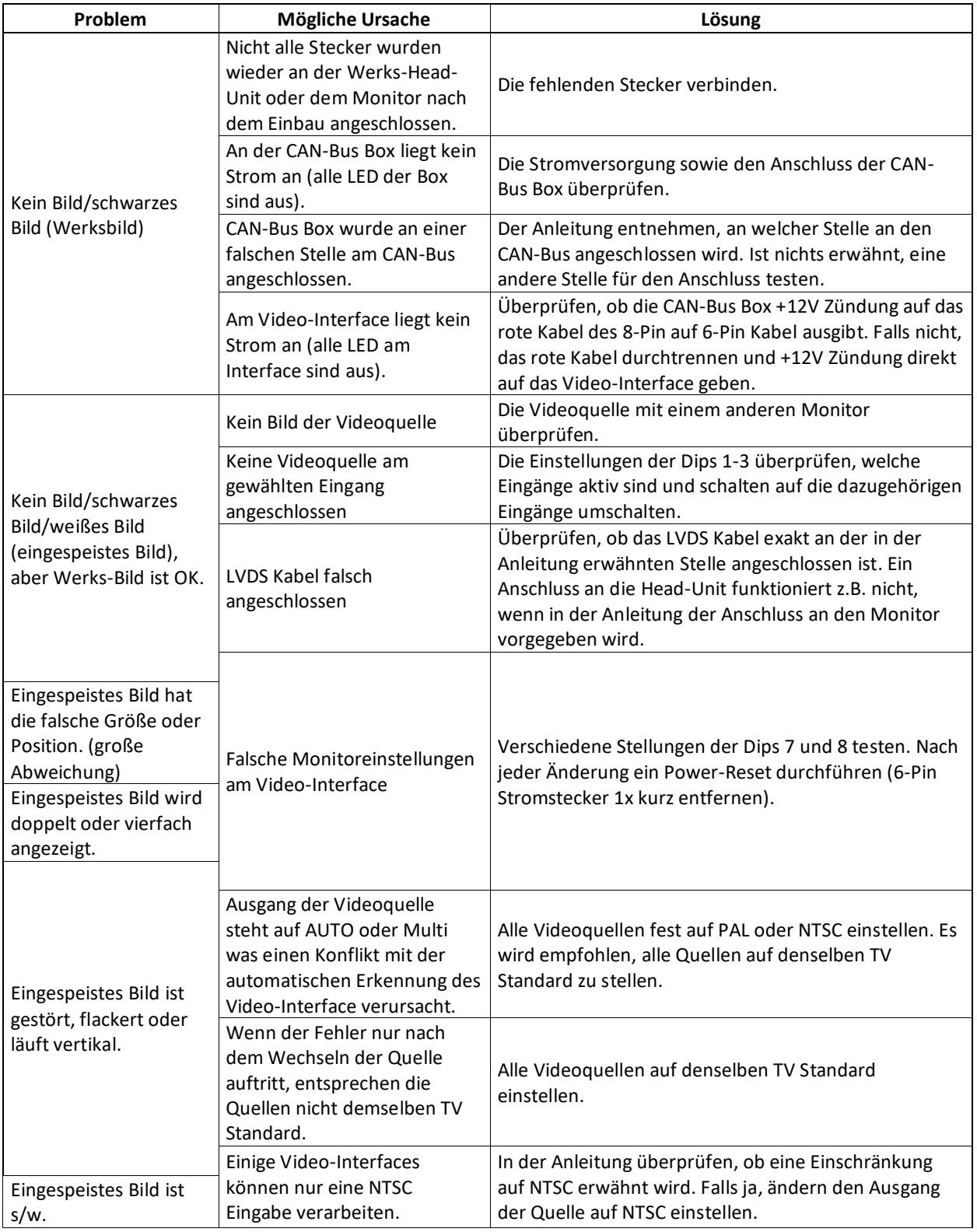

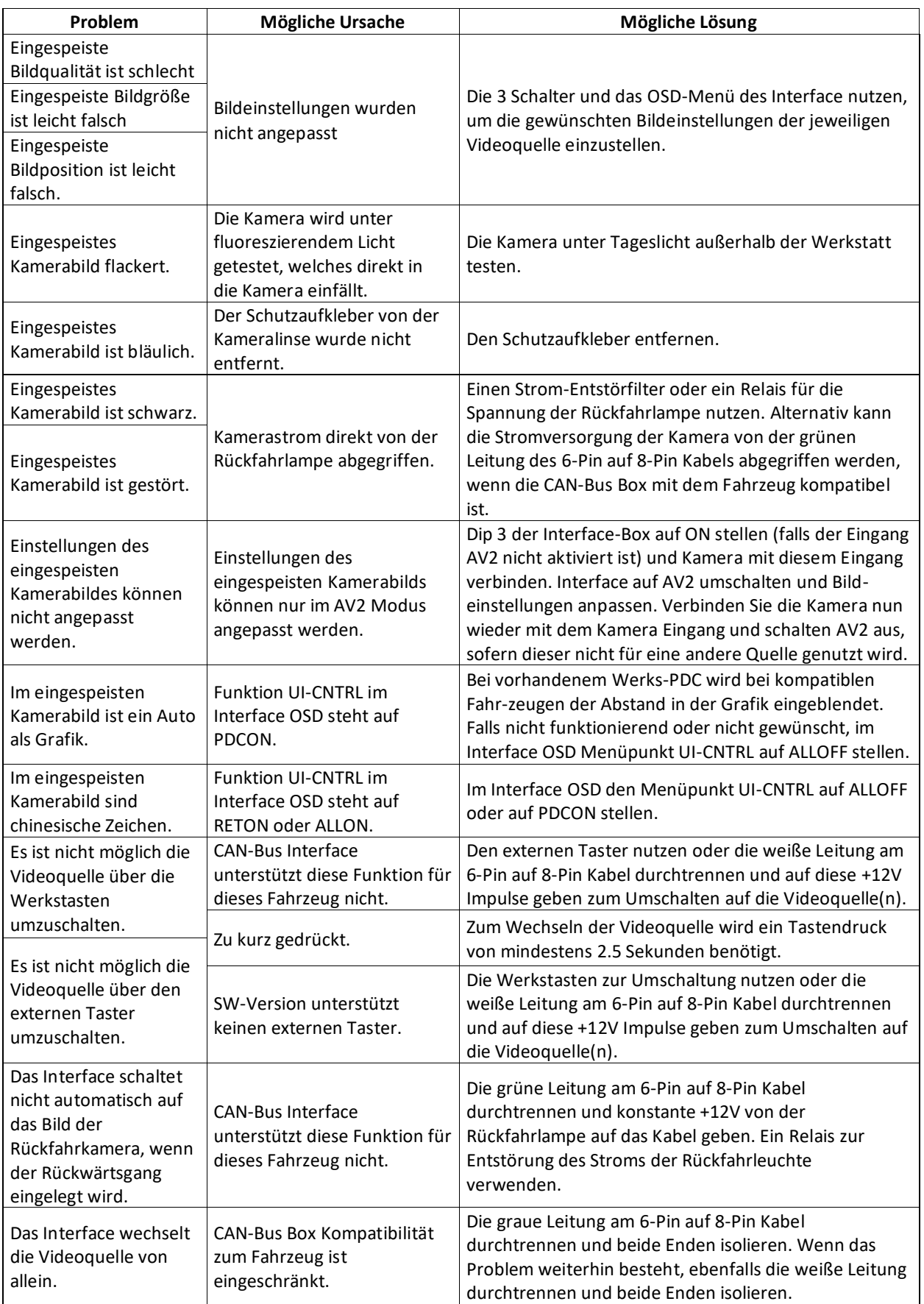

## **6. Technischer Support**

Bitte beachten Sie, dass ein direkter technischer Support nur für Produkte möglich ist, die direkt bei der Navlinkz GmbH erworben wurden. Für Produkte, die über andere Quellen gekauft wurden, kontaktieren Sie für den technischen Support ihren Verkäufer.

> **NavLinkz GmbH Distribution***/Techn. Händler-Support* Heidberghof 2 D-47495 Rheinberg

> > Tel +49 2843 17595 00 Email mail@[navlinkz.de](mailto:mail@navlinkz.de)

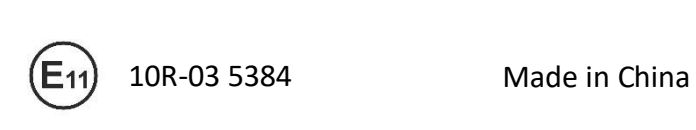

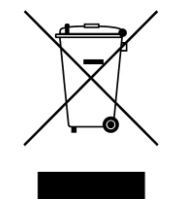

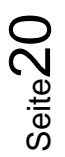